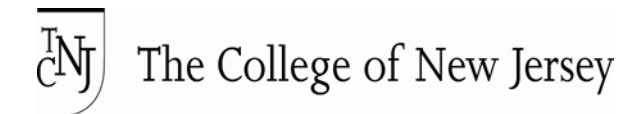

## Account Lookup Instructions

**Follow the below instructions to obtain your TCNJ username and password (this is the information needed to login to the PAWS system)**

If you experience any difficulties contact the **IT Help Desk** at **helpdesk@tcnj.edu** or **609.771.2660**

- To start, you will need your **PAWS ID**. This number is included in all official grade reports and decision letters sent from TCNJ. If you are unable to find this information, please call The Office of Graduate Studies at 609.771.2300 and ask for your **PAWS ID**.
- Go to the **Account Manager** page at http://account.tcnj.edu and choose **Account Lookup**. You will be brought to the below page:

## The College of New Jersey

## **Lookup Computer Account Information**

**Instructions:** Complete all fields with the appropriate information.

**Note:** Upper and lower case does not matter. Don't put spaces or dashes in ID field.

**Note:** For current students and employees, an email will be sent to the account holder for all successful account lookups. No email will be sent to applicants or alumni accounts since no email account is assigned.

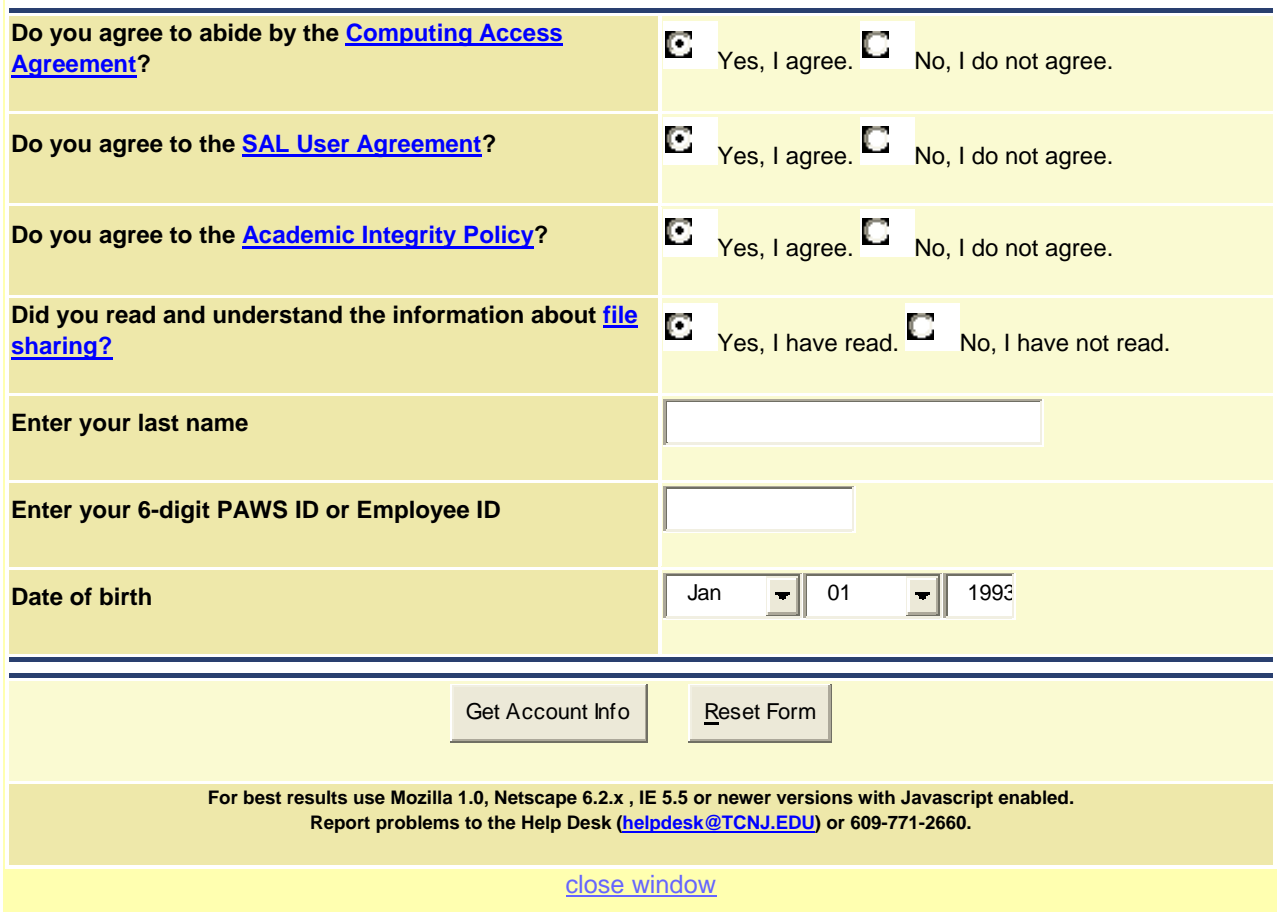

 Agree to all the terms, enter the information requested, and click on **Get Account Info.** Your username and password will be provided.